## Проектирование КМОП ИС с защитой от ЭСР **B CANP Tanner Pro**

Электростатические разряды (ЭСР) — одна из основных причин отказов ИС. Заряды возникают в результате явлений, приводящих к появлению разностей электрических потенциалов между отдельными элементами обо-

рудования, которые соприкасаются с ИС, между человеком и изделием или между человеком и оборудованием и т. п. Внезапные разряды приво-Андрей СТРОГОНОВ, дят к протеканию импульсов токов, как правило, очень коротких, но имеюд. т. н. щих большую амплитуду и способных полностью или частично повредить andreis@hotmail.ru

овышение быстродействия, снижение потребляемой мощности, уменьшение геометрических размеров элементов ИС лелают ее еще более чувствительной

к воздействию электрических полей, и в осо-

Николай КОЗЬЯКОВ

бенности ЭСР. Базовый принцип защиты ИС от воздействия ЭСР показан на рис. 1. При ЭСР срабатывает двуполярный ключ SA1, и ток разряда отводится на шину питания или «земли». Кроме того, часть заряда рассеивается на резисторе R. Идеальная защита достигается, если сопротивление ключа во включенном состоянии и время его включения равны нулю. В ИС в качестве таких шунтов применяются различные элементы: диоды, транзисторы

Важное требование к защитным структурам — не ухудшать параметры защищаемой ИС. Кроме того, они должны иметь небольшую площадь; эффективно ограничивать напряжение разряда, подаваемого на схему; шунтировать напряжение и токи перегрузки, возникающие при ЭСР; иметь максимально быстрое время срабатывания и вносить минимальное время залержки в нормальную работу ИС.

или более сложные схемы.

Для ИС по *п*-МОП-технологии разрушающий потенциал лежит в диапазоне от 10 ло 100 В. лля ТТЛ ИС это значение составля-

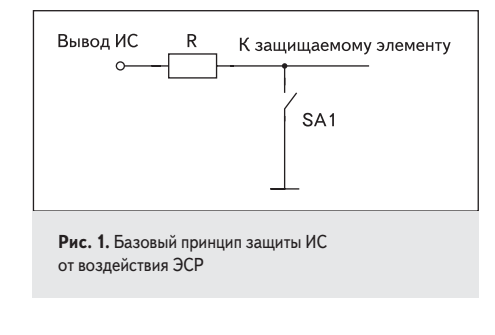

ет от 300 до 7000 В, и для ИС по КМОП технологии — от 150 до 3000 В.

ИС или аппаратуру на них [1].

В ИС с МОП-транзисторами (МОПТ) для защиты от пробоя подзатворного диэлектрика входных транзисторов в простейшем случае используют защитные диоды (рис. 2). Для улучшения защитного действия таких схем применяют дополнительные МОПТ, резисторы и диоды.

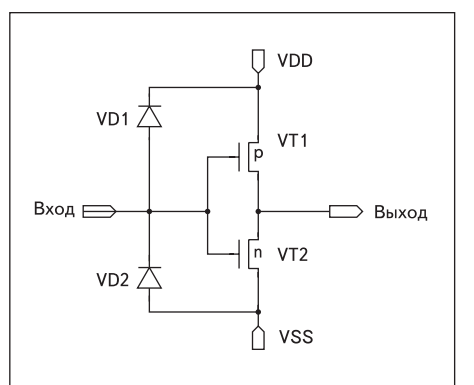

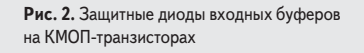

Буферные ячейки КМОП БИС предназначены для организации электрического и временного взаимодействия ядра БИС с внешней срелой. При соблюдении соответствующих правил соединения внутренних и буферных ячеек обеспечивают соответствующие уровни выходных логических сигналов, нагрузочные способности, времена задержек выходных сигналов и длительности их фронтов и т. д. Часто буферные элементы организуются как двунаправленные с целью формирования двунаправленных входов/выходов БИС. Схемотехника типичного двунаправленного буферного элемента представлена на рис. 3. За счет специальных средств управления входами N и P схемы есть возможность независимо от ядра логической схемы устанавливать на внешних выводах произвольные логические состояния - 0, 1 и Н [2].

Для буферных элементов площадь р-МОПТ VT2 больше площади n-MOПТ VT1, так как  $W_p \approx 3 W_n$ при  $L_n \approx L_p$ . Стоки транзисторов через элементы D1 и D2 соединены с контактной площадкой.

На практике входные и выходные периферийные ячейки объединяют в магистральную

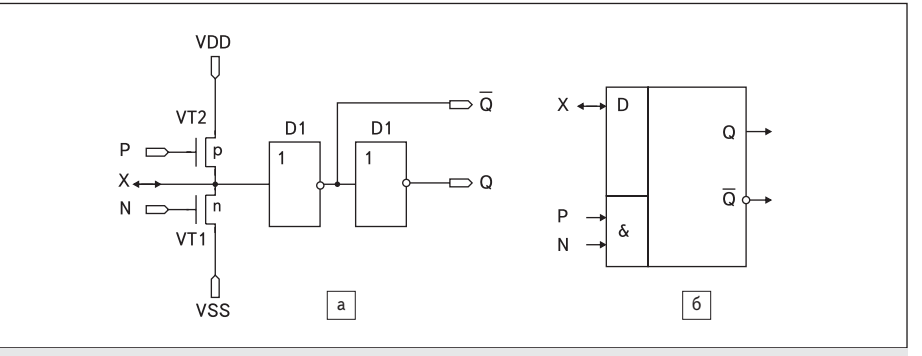

Рис. 3. а) Построение двунаправленной периферийной ячейки; б) обозначение на логическом уровне

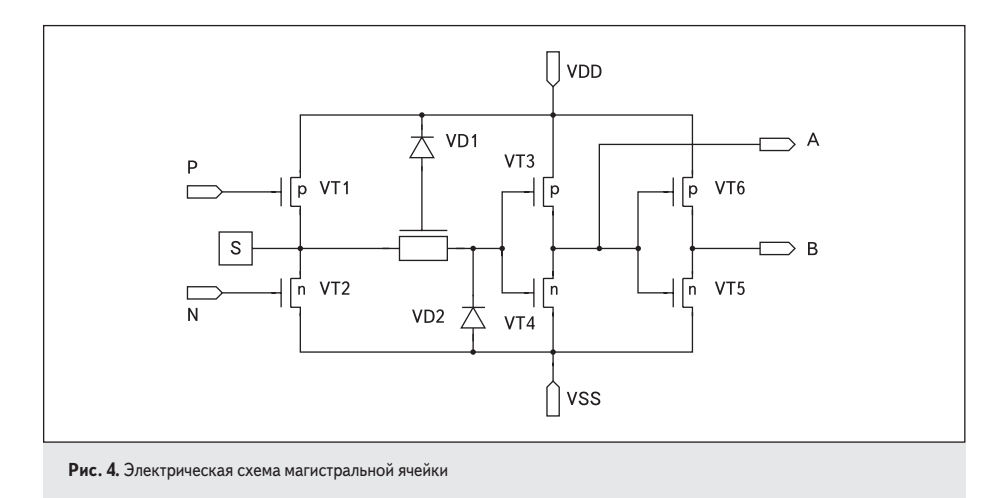

ячейку [2]. Электрическая схема магистральной ячейки показана на рис. 4. В ячейке есть мощные транзисторы VT1 и VT2 для поддержки функции «выход», а также диоднорезисторная сборка (VD1, VD2, R), обеспечивающая электростатическую защиту при работе с магистралью (функция «вход»). Таким образом, магистральная ячейка выполняет функцию «вход/выход». S — контактная площадка.

В диодно-резисторной сборке (VD1, VD2, R) диод VD2 является самостоятельным элементом конструкции, а диод VD1 составляет единое целое с резистором R. Мощные транзисторы VT1 и VT2, реализующие функцию «выход» при работе на магистраль, формируются путем параллельного включения *p*-МОПТ (VT1) и *n*-МОПТ (VT2), что обеспечивает набор эффективной ширины каналов. Четыре параллельно включенные *p*-МОПТ дают ширину около 400 мкм, в то время как типичная ширина канала ядра ячейки может составлять величину 7 мкм.

На рис. 5 показан эскиз топологии контактной площадки (Pads) с защитными диодами. На рис. 5а показано, как осуществляется защита затвора МОПТ от ЭСР. Диод D1 проектируется в топологических слоях *p*-подложка/ *n*+ -слой, а диод D2 — в слоях *n*-карман/*p*<sup>+</sup> -слой. Под воздействием отрицательного высокого напряжения диод D1 включается в прямом направлении, а при положительном высоком напряжении диод D2 включается в прямом направлении.

Данная схема обладает невысокими защитными свойствами (не более 3 кВ) и неравномерностью протекания тока в рабочем режиме, что существенно снижает ее защитные свойства [1]. Достоинство — малая площадь, занимаемая защитными диодами.

Для повышения стойкости ИС к ЭСР защитные диоды могут быть разделены. Рис. 5в

демонстрирует использование двух защитных диодов D1 и двух D2.

Рассмотрим пример проектирования топологии кристалла ИС с защитой от ЭСР с использованием САПР Tanner PRO [3–5]. В состав САПР Tanner PRO входят взаимодействующие между собой модули: SEdit (схемотехнический редактор), T-Spice (текстовый редактор программного кода, плюс счетное ядро программы Spice), Wedit (векторный редактор), Ledit (топологический редактор, он предназначен для синтеза топологии в ручном и автоматическом режимах). В качестве ядра ИС используем два инвертора по масштабируемой КМОП-технологии. Примем следующие условия: информационный вход Data и выход Q1 защищены от воздействия ЭСР, а информационный вход Data1 и выход Q не защищены от ЭСР.

Для построения электрической схемы кристалла ИС воспользуемся схемотехнической библиотекой стандартных ячеек SCMOS, которую можно найти в папке library/scmos.sdb. Библиотека содержит 40 символов (символ раскрывается как подсхема на транзисторном уровне) логических элементов, таких как 2И-НЕ (NAND2), 2ИЛИ-НЕ (NOR2), D-триггеры, тактируемые уровнем синхросигнала (Latch), фронтом синхросигнала (DFF) и др., в том числе символы контактных площадок PadVdd («питание»), PadGnd («земля»), PadIOsmallESD (контактная площадка «вход/выход» с защитой от ЭСР), без защиты от ЭСР (PadIOnoESD). На каждый символ библиотеки SCMOS разработана топологическая ячейка, которую можно увидеть при помощи топологического редактора L-Edit. На рис. 6 показаны послойно топологические слои ячейки PadIOsmallESD в редакторе Ledit.

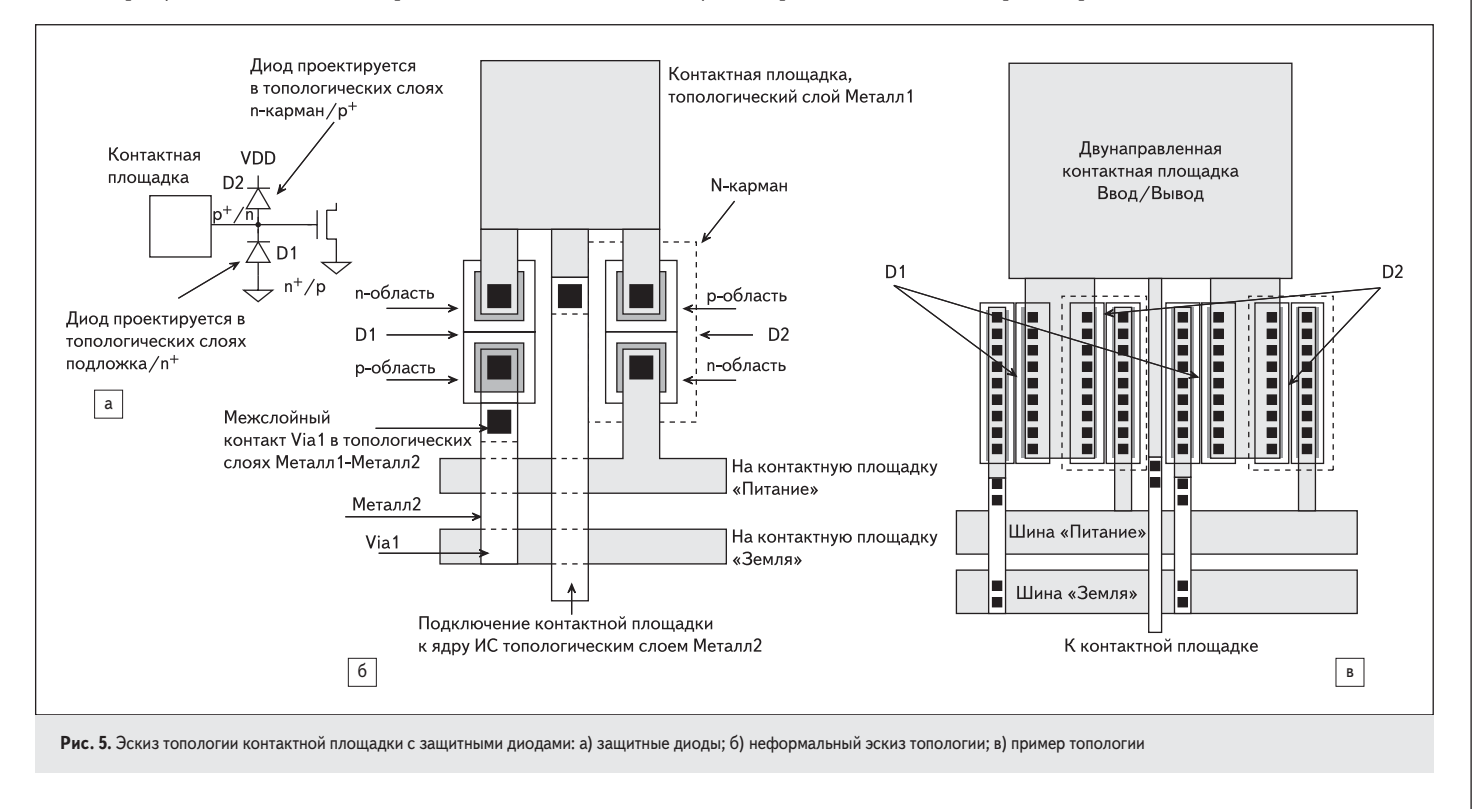

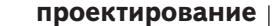

128

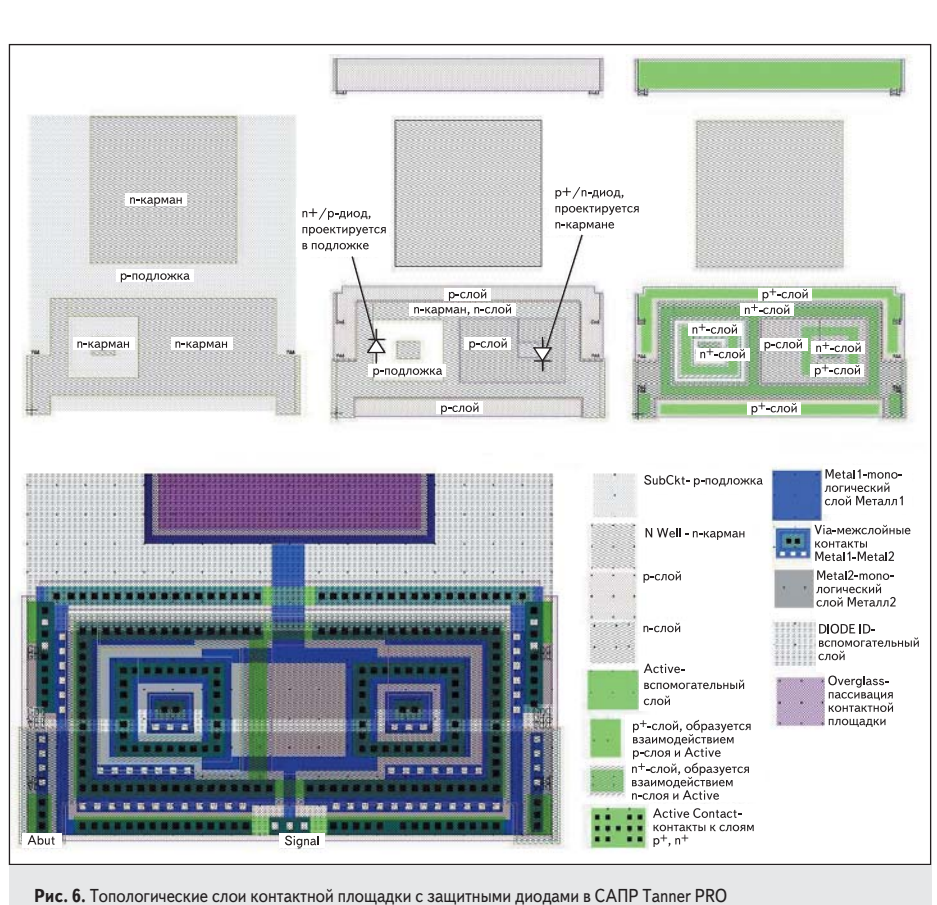

ственно из контактной площадки BONDING и схемы зашиты от ЭСР

Для автоматического синтеза топологии кристалла ИС из файла, содержащего список соединений (netlist), с помощью топологического редактора Ledit необходимо сделать экспорт графического изображения схемы в файл с расширением \*.tpr. Для этого нужно воспользоваться меню File/Export. Приведем содержимое файла в формате tpr:

C Inv A Out;<br>UInv\_1 Data Q; C Inv A Out: UInv\_2 Data1 Q1;<br>CP PadIOnoESD SIGNAL; UPadIOnoESD\_1 Data1;<br>CP PadIOnoESD\_1 SIGNAL; UPadIOnoESD\_2 Q;<br>CP PadIOsmallESD SIGNAL; UPadIOsmalIESD\_1 Data;<br>CP PadIOsmalIESD SIGNAL; UPadIOsmallESD 2 O1:

Схемотехническое моделирование в этом случае проводить не требуется. Запускаем топологический редактор Ledit. Заходим в меню File, создаем новый файл топологии с расширением \*.tdb (меню New File, тип Layout), после этого заходим в меню File/Replace Setup и выбираем настройки технологии (2-мкм масштабируемая KMOП-технология MOSIS/ Orbit 2U SCNAMEMS, единица измерения  $-\lambda$ ) из библиотеки (L edit11.1\Samples\Spr\example1\ lightslb.tdb). Это позволит импортировать ранее созданные топологические слои из выбранного файла в текущий топологический файл (рис. 6). На рис. 6 показаны топологические слои, используемые при проектиро-

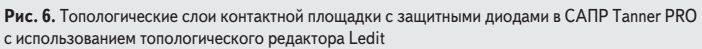

Для проектирования топологии кристалла ИС в рамках MOSIS Scalable CMOS существуют специально разработанные топологические библиотеки цифровых элементов ввода/вывода с контактными площадками, защищенными от ЭСР для САПР Tanner Pro. MOSIS — это организация, занимающаяся производством ИС на мировых кремниевых фабриках (IBM, AMI, TSMC и др.), спроектированных по единым топологическим слоям (маскам) и по конструктивно-технологическим требованиям различных проектных  $HOM$ 

Например, в топологической библиотеке Hi-ESD IO PAD Library по 0,25-мкм проектным нормам масштабируемой КМОП-технологии кремниевой фабрики TSMC (MOSIS TSMC CMOS025 Process) использованы для защиты контактных площадок КМОП-транзисторы. Затвор защитного *п*-МОПТ соединен с истоком и шиной «земля», а затвор защитного р-МОПТ соединен с истоком и шиной «питание». В этом случае n-MOПТ и p-MOПТ постоянно открыты и обеспечивают минимальные сопротивления. В КМОП-инверторе стоки транзисторов п-МОПТ и р-МОПТ соединены вместе, исток *п*-МОПТ подключают к шине «земля», а исток  $p$ -МОПТ — к шине «питание».

На рис. 7 показана электрическая схема двух инверторов с контактными площадками в схемотехническом редакторе SEdit, а на рис. 8 — содержимое символа контактной

площадки PadIOsmallESD с защитой от ЭСР. Контактная плошалка PadIOsmallESD прелставлена как подсхема, состоящая непосред-

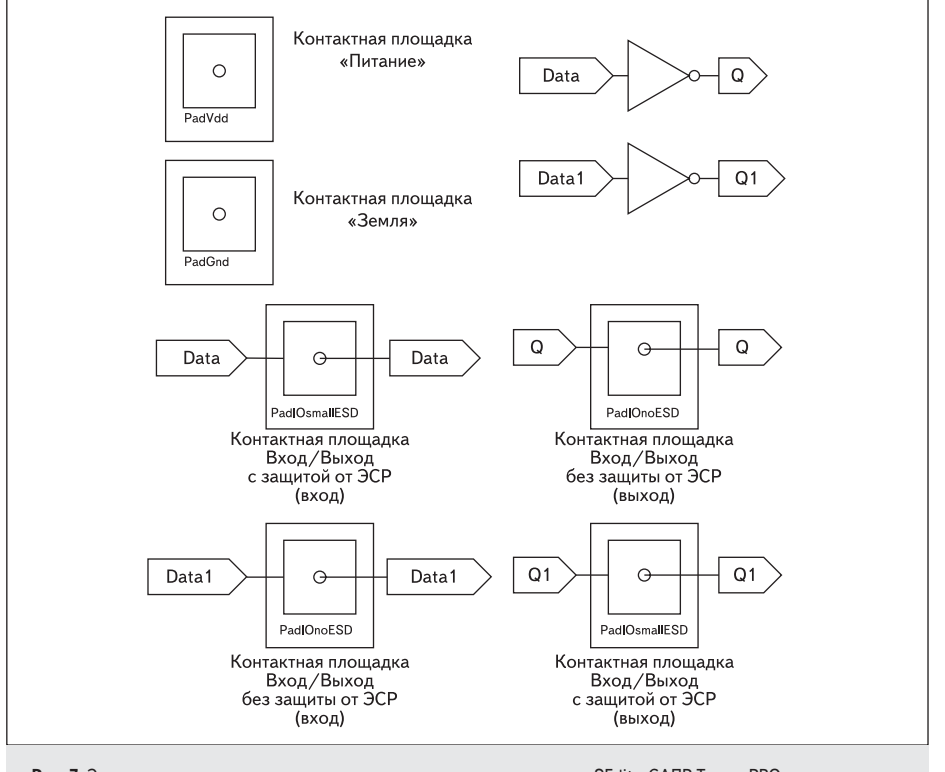

Рис. 7. Электрическая схема двух инверторов с контактными площадками в SEdit в CAПР Tanner PRO для автоматической генерации топологии

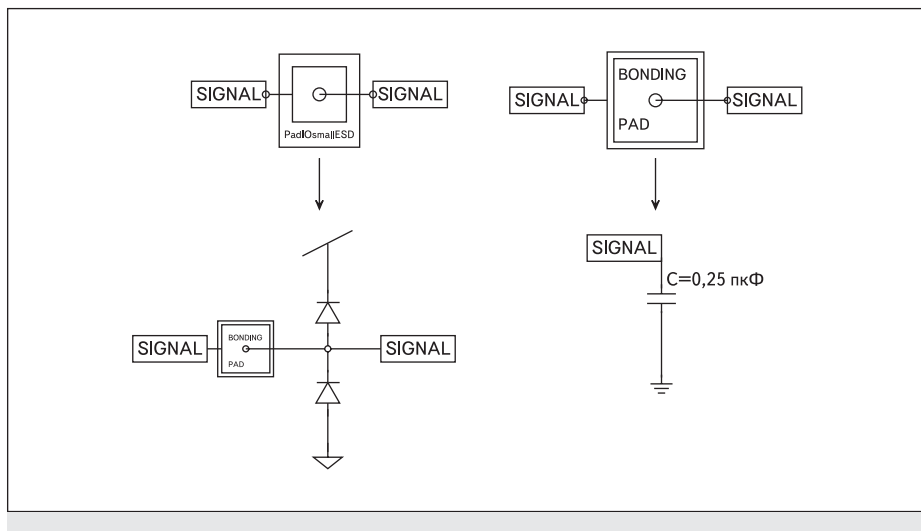

Рис. 8. Содержимое символа контактной площадки PadlOsmallESD с защитой от ЭСР

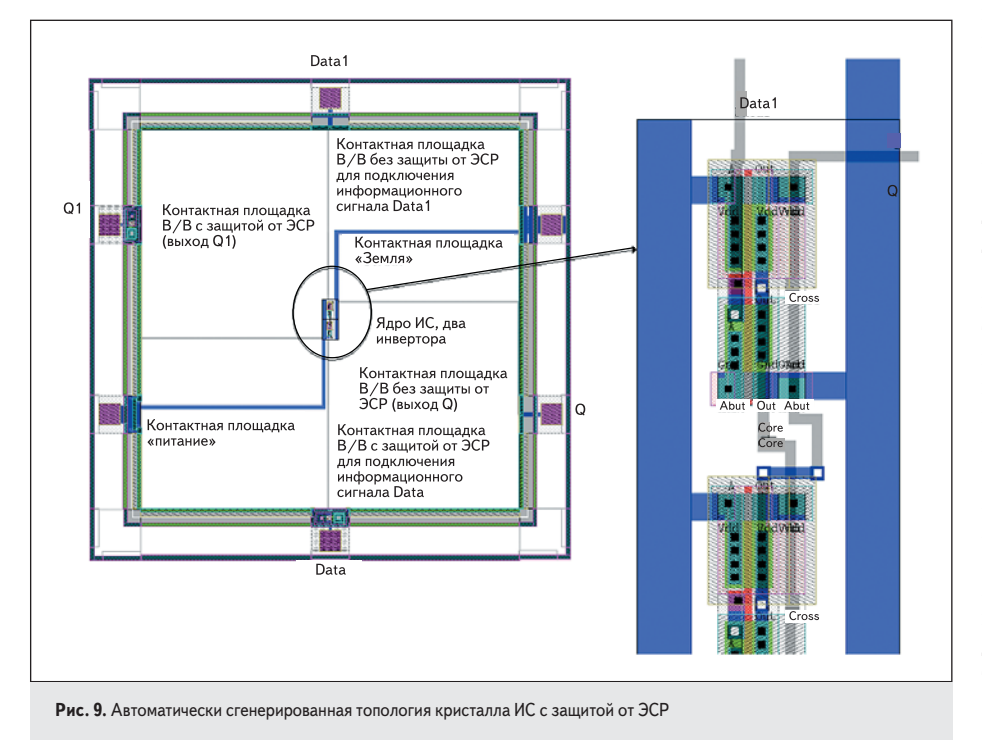

с контактными площадками. При использовании готовой библиотеки стандартных ячеек из САПР Tanner PRO дополнительные установки лучше не делать.

Заходим в меню Tools, затем выбираем пункт SPR/Place and Route. Отмечаем галочкой опцию Core place and route (размещение и трассировка элементов ядра), выбираем квадратную форму ядра ИС (Square), включаем оптимизацию трассировки по длине проводников и числу межслойных контактов (или по отдельности). Можно дополнительно включить оптимизацию по размешению элементов, установив фактор оптимизации.

На рис. 9 показана топология кристалла ИС с защитой от ЭСР, полученная с использованием автоматического синтеза топологии из файла со списком соединений в формате tpr. Видна рамка с контактными площадками, защищенными от ЭСР (padframe), и ядро ИС.

На рис. 10 показана электрическая схема (графический файл с расширением sdb) для схемотехнического моделирования переходных процессов с использованием T-Spice. В этом случае необходимо дополнительно задать источники напряжений. Необходимы два переменных источника напряжения Source\_v\_pulse\_1 и Source\_v\_pulse\_2 и один источник постоянного напряжения лля запитывания схемы Source\_v\_dc\_1 из библиотеки Voltage Sources. Также на рис. 10 показано использование дополнительных модулей, представленных в виде символов, созданных пользователем. Для моделирования потребуется с помощью специально разработанного модуля включить ссылку на использование моделей МОП-транзисторов с использованием директивы .include «~/T-Spice 11.0/models/ ml2\_20.md». При схемотехническом моделировании будут использованы Spice-параметры модели второго уровня (Level 2) для n- и p-MOITT технологического процесса Mosis/Orbit по 2-мкм проектным нормам. Для описания ди-

вании топологии контактной плошалки с защитными диодами.

Выбираем меню Tools, затем пункт SPR/ Setup (SPR-размещение и канальная трассировка). Указываем путь на библиотеку стандартных ячеек lightslb.tdb и на файл со списком соединений в формате tpr, экспортированный из SEdit. Задаем имена портов питания (Vdd) и «земли» (Gnd) в топологическом файле, которые должны совпадать с именами в графическом файле. Для чтения структуры из файла в формате tpr, нажимаем кнопку Initialize Setup. Кнопки Core Setup, Padframe Setup и Pad Route Setup активизируют дополнительные диалоговые окна для задания параметров размещения и трассировки элементов ядра, генерации рамки с контактными площадками и трассировки области, лежащей между ядром и рамкой

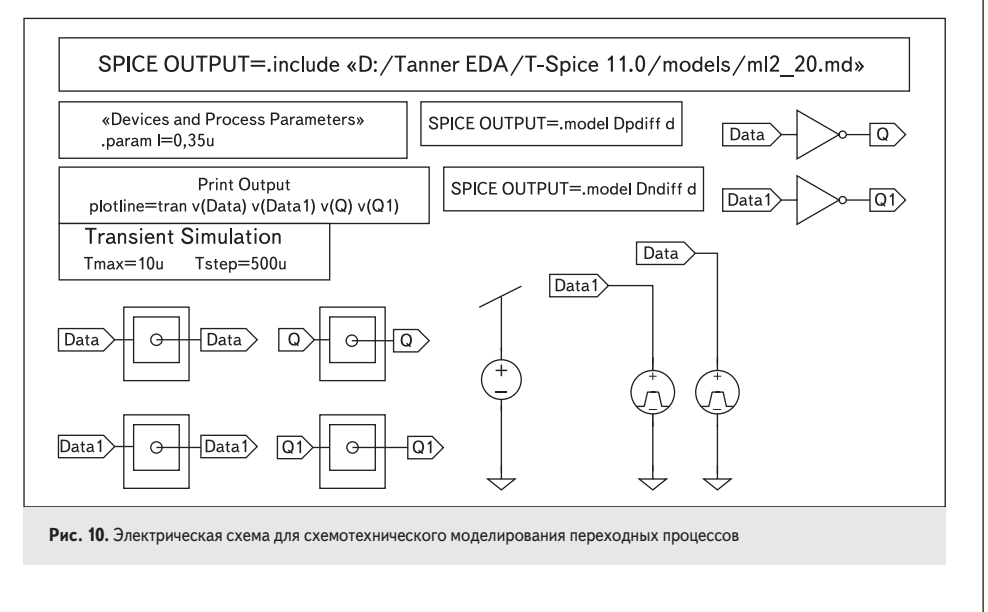

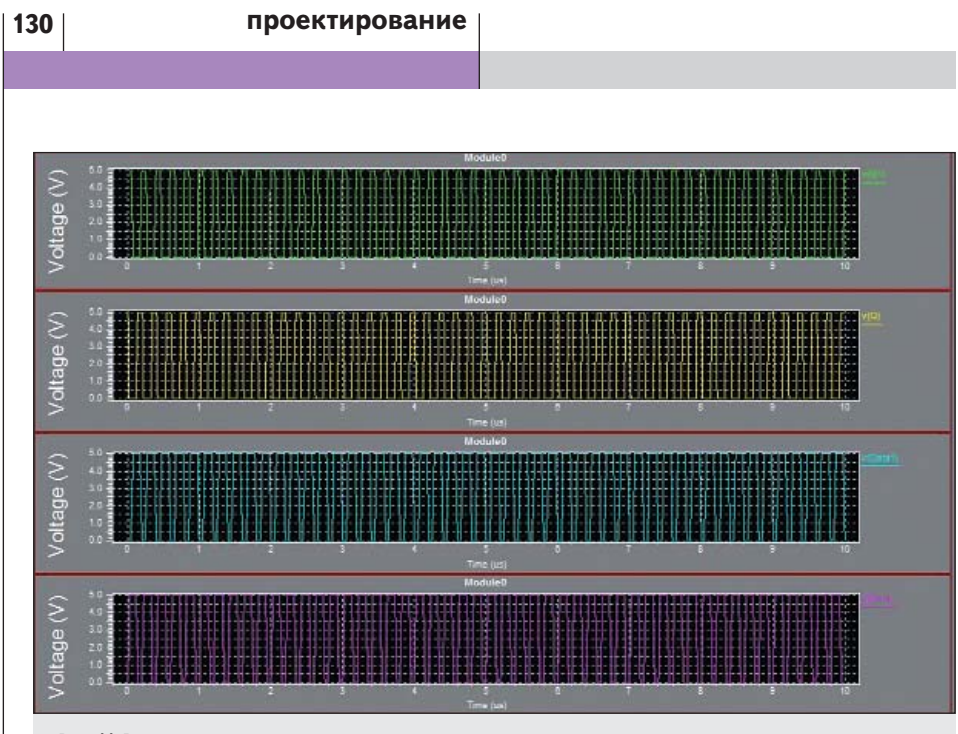

Рис. 11. Результаты схемотехнического моделирования переходных процессов

ода будем использовать стандартную модель, которая вызывается:

- директивой .model Dpdiff d, для защитного диода, который проектируется в *n*-кармане:
- деректирвой .model Dndiff d для защитного диода, который проектируется в р-подложке.

Необходимо указать параметр масштаба (например, l = 0,35 мкм) геометрических размеров МОПТ. Указывать Spice-параметры моделей можно и в текстовом редакторе кода программы T-Spice.

При автоматической трансляции электрической схемы в файл со списком соединений с расширением \*.sp, дополнительные модули, включенные в графический файл, отображаются как директивы (Spice-команды), например: .print или .tran.

Далее приведен файл со списком соединений с расширением \*.sp моделируемой схемы. Файл создается автоматически, как только будет запущен модуль T-Spice. После завершения моделирования запускается модуль Wedit Waveform Viewer, для просмотра результатов моделирования (рис. 11).

.prose<br>.options probefilename=»D:\Tanner EDA\T-Spice 11.0\examples\2 inv\File3.dat» mv\File3.dat»<br>+ probesdbfile=»D:\Tanner EDA\T-Spice 11.0\examples\2<br>inv\File3.sdb» + probetopmodule=»Module0»<br>SUBCKT Pad\_Bond SIGNAL Subs C1 SIGNAL Subs 0.25pF **ENDS** .SUBCKT PadIOsmallESD SIGNAL Gnd Subs Vdd D1 Gnd SIGNAL Dndiff area=1 De SiGNAL Vdd Dpdiff area=1<br>
XPad\_Bond\_1 SIGNAL Subs Pad\_Bond **ENDS** .<br>SUBCKT PadIOnoESD SIGNAL Subs XPad Bond 1 SIGNAL Subs Pad Bond END<sub>S</sub> ".SUBCKT Inv A Out Gnd Vdd<br>"M2 Out A Gnd Gnd NMOS W='28\*l' L='2\*l' AS='148\*l\*l' AD='144\*l\*l' PS='68\*l' PD='68\*l' M=1 M1 Out A Vdd Vdd PMOS W='28\*|' L='2\*|' AS='148\*|\*|' AD='144\*|\*|' PS='68\*1' PD='68\*1' M=1 ENDS

include «D:/Tanner EDA/T-Spice 11.0/models/ml2\_20.md» .param l=0.35u .print tran v(Data) v(Data1) v(Q) v(Q1) .tran 500n 10u .uan 500n 10u<br>model Dpdiff d<br>XInv\_1 Data Q Gnd Vdd Inv XInv 2 Data1 O1 Gnd Vdd Inv AIIV\_2 Data1 Q1 Gild Vdd IIIV<br>.model Dndiff d<br>XPadIOnoESD\_1 Data1 Subs PadIOnoESD XPadIOnoESD\_2 Q Subs PadIOnoESD<br>XPadIOnoESD\_2 Q Subs PadIOnoESD<br>XPadIOsmallESD\_1 Data Gnd Subs Vdd PadIOsmallESD XPadIOsmallESD\_2 Q1 Gnd Subs Vdd PadIOsmallESD v<br/>1 Vdd Gnd 5.0 $\,$ v2 Data Gnd pulse<br/>( $0.0$ 5.0 $0$ 25<br/>n $25n$ 100<br/>n $200n)$ v3 Data1 Gnd pulse(0.0 5.0 50n 25n 25n 100n 200n)

## Заключение

Топологические библиотеки, выполненные в рамках масштабируемой КМОП-технологии, содержат средства встроенной защиты ИС от ЭСР.

Использование библиотеки стандартных элементов при проектировании топологии кристалла ИС позволяет значительно повысить эффективность проектирования и ускорить время выхода на рынок новых изделий. Работа выполнена по программе гранта

08-08-99033-р\_офи. **COL** 

## Литература

- 1. Горлов М. И., Строгонов А. В., Адамян А. Г. Воздействие электростатических разрядов на полупроводниковые изделия // ChipNews. 2001. № 1-2.
- 2. Проектирование специализированных КМОП БИС на основе БМК 5501ХМ2. Учебное пособие / Под ред. В. В. Ермака. М.: МГИЭТ (ТУ), 1996.
- 3. Строгонов А. Проектирование топологии КМОП заказных БИС // Компоненты и технологии. 2007.  $N<sub>2</sub>$  4.
- 4. Коноплев Б. Г., Рындин Е. А., Ковалев А. В., Лысенко И. Е. Руководство к лабораторной работе «Проектирование топологии СБИС и микросистем в САПР Tanner Pro». Таганрог: Издво ТРТУ, 2004.
- 5. www.tanner.com/ces